# Package 'mapgl'

July 31, 2024

Title Interactive Maps with 'Mapbox GL JS' and 'MapLibre GL JS' in R

Version 0.1.1

Date 2024-07-29

Description Provides an interface to the 'Mapbox GL JS' (<[https:](https://docs.mapbox.com/mapbox-gl-js/guides)

[//docs.mapbox.com/mapbox-gl-js/guides](https://docs.mapbox.com/mapbox-gl-js/guides)>)

and the 'MapLibre GL JS' (<[https:](https://maplibre.org/maplibre-gl-js/docs/)

[//maplibre.org/maplibre-gl-js/docs/](https://maplibre.org/maplibre-gl-js/docs/)>) interactive mapping libraries to help users create custom interactive maps in R. Users can create interactive globe visualizations; layer 'sf' objects to create filled maps, circle maps, 'heatmaps', and threedimensional graphics; and customize map styles and views. The package also includes utilities to use 'Mapbox' and 'MapLibre' maps in 'Shiny' web applications.

#### URL <https://walker-data.com/mapgl/>

License MIT + file LICENSE

Encoding UTF-8

RoxygenNote 7.3.1

Imports htmlwidgets, geojsonsf, sf, rlang, htmltools, grDevices, base64enc, terra

Suggests shiny, mapboxapi, usethis

NeedsCompilation no

Author Kyle Walker [aut, cre]

Maintainer Kyle Walker <kyle@walker-data.com>

Repository CRAN

Date/Publication 2024-07-31 10:10:03 UTC

# **Contents**

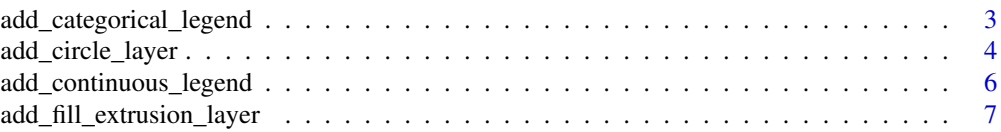

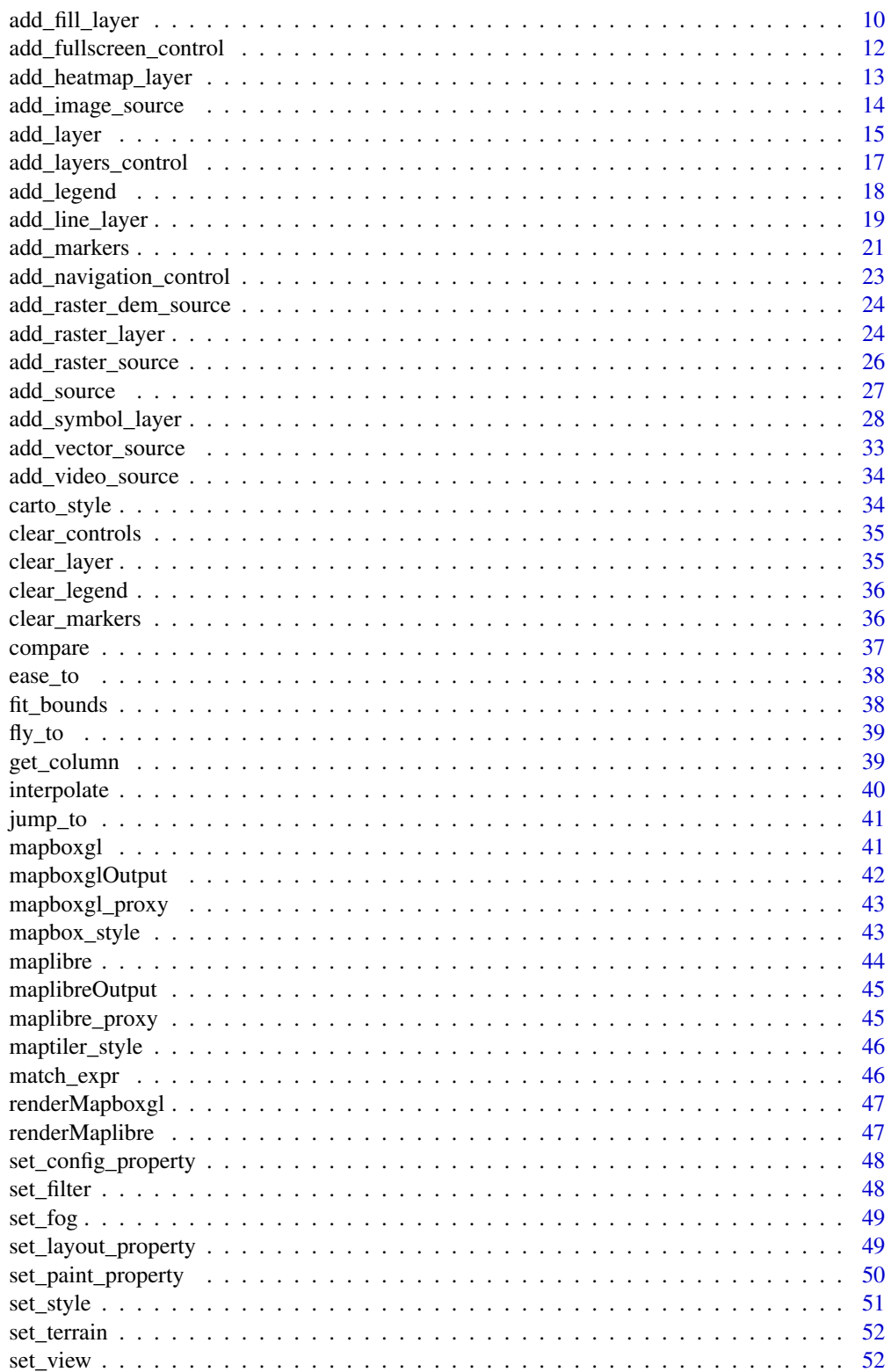

<span id="page-2-0"></span>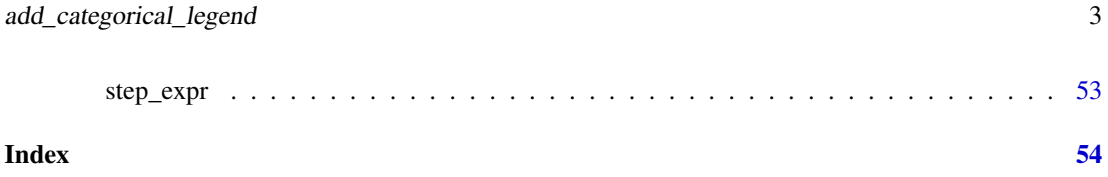

add\_categorical\_legend

*Add a categorical legend*

# Description

Add a categorical legend

# Usage

```
add_categorical_legend(
 map,
 legend_title,
 values,
 colors,
 circular_patches = FALSE,
 position = "top-left",
 unique_id = NULL
)
```
## Arguments

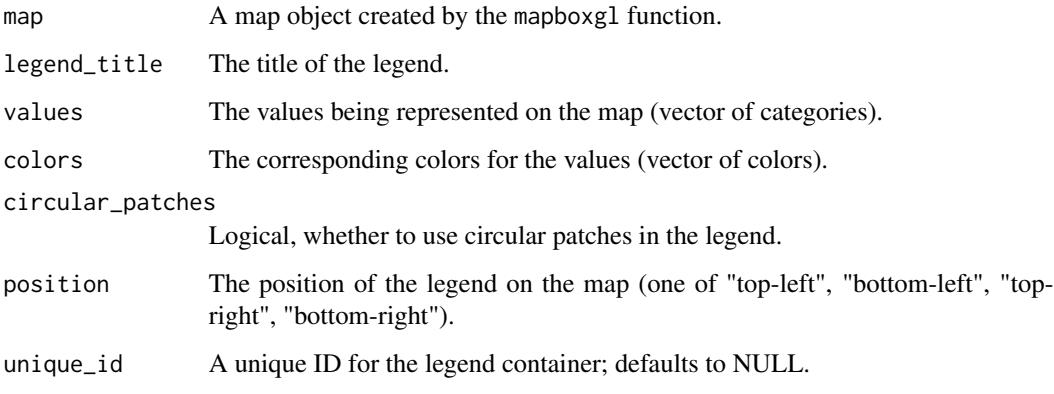

# Value

The updated map object with the legend added.

<span id="page-3-0"></span>Add a circle layer to a Mapbox GL map

#### Usage

```
add_circle_layer(
 map,
  id,
  source,
  source_layer = NULL,
 circle_blur = NULL,
 circle_color = NULL,
 circle_opacity = NULL,
 circle_radius = NULL,
 circle_sort_key = NULL,
  circle_stroke_color = NULL,
 circle_stroke_opacity = NULL,
  circle_stroke_width = NULL,
 circle_translate = NULL,
 circle_translate_anchor = "map",
 visibility = "visible",
  slot = NULL,
 min_zoom = NULL,
 max_zzoom = NULL,
 popup = NULL,tooltip = NULL,
 hover_options = NULL,
 before_id = NULL
\mathcal{L}
```
## Arguments

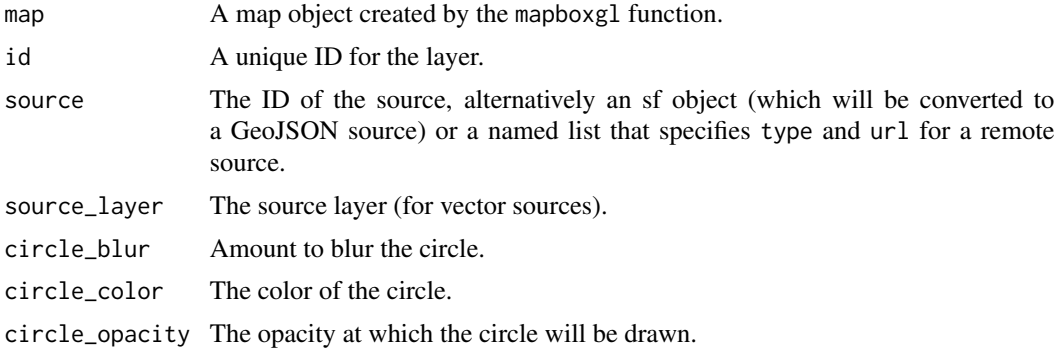

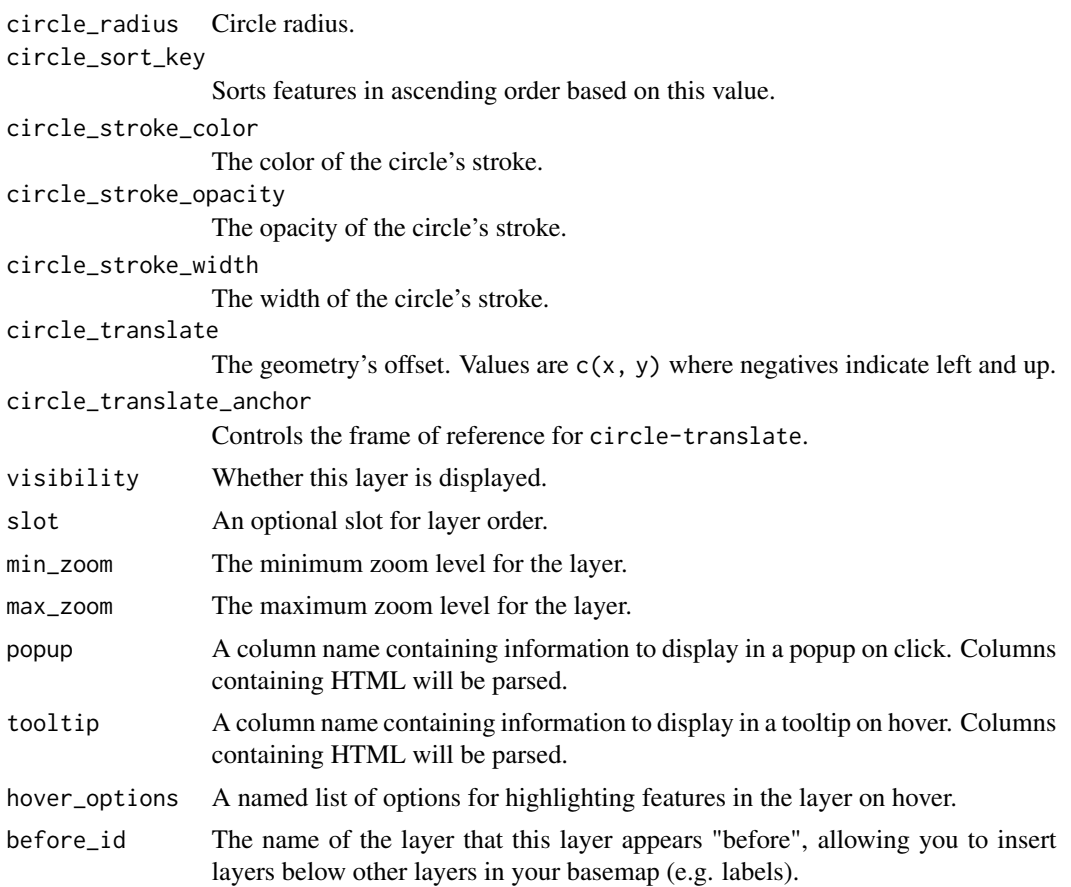

## Value

The modified map object with the new circle layer added.

# Examples

```
## Not run:
library(mapgl)
library(sf)
library(dplyr)
# Set seed for reproducibility
set.seed(1234)
# Define the bounding box for Washington DC (approximately)
bbox <- st_bbox(c(
 xmin = -77.119759,ymin = 38.791645,
 xmax = -76.909393,ymax = 38.995548
),
crs = st_ccrs(4326)
```

```
# Generate 30 random points within the bounding box
random_points <- st_as_sf(
 data.frame(
   id = 1:30,lon = runif(30, bbox["xmin"], bbox["xmax"]),
   lat = runif(30, bbox["ymin"], bbox["ymax"])
 ),
 coords = c("lon", "lat"),crs = 4326
)
# Assign random categories
categories <- c('music', 'bar', 'theatre', 'bicycle')
random_points <- random_points %>%
 mutate(category = sample(categories, n(), replace = TRUE))
# Map with circle layer
mapboxgl(style = mapbox_style("light")) %>%
 fit_bounds(random_points, animate = FALSE) %>%
 add_circle_layer(
   id = "poi-layer",
   source = random_points,
   circle_color = match_expr(
     "category",
     values = c("music", "bar", "theatre",
                 "bicycle"),
      stops = c("#1f78b4", "#33a02c",
                "#e31a1c", "#ff7f00")
   ),
   circle_radius = 8,
   circle_stroke_color = "#ffffff",
   circle_stroke_width = 2,
   circle\_opacity = 0.8,
   tooltip = "category",
   hover_options = list(circle_radius = 12,
                         circle_color = "#ffff99")
 ) %>%
 add_categorical_legend(
    legend_title = "Points of Interest",
   values = c("Music", "Bar", "Theatre", "Bicycle"),
   colors = c("#1f78b4", "#33a02c", "#e31a1c", "#ff7f00"),
    circular_patches = TRUE
 )
## End(Not run)
```
add\_continuous\_legend *Add a continuous legend*

<span id="page-5-0"></span>

<span id="page-6-0"></span>Add a continuous legend

#### Usage

```
add_continuous_legend(
  map,
  legend_title,
  values,
  colors,
  position = "top-left",
  unique_id = NULL\mathcal{E}
```
## Arguments

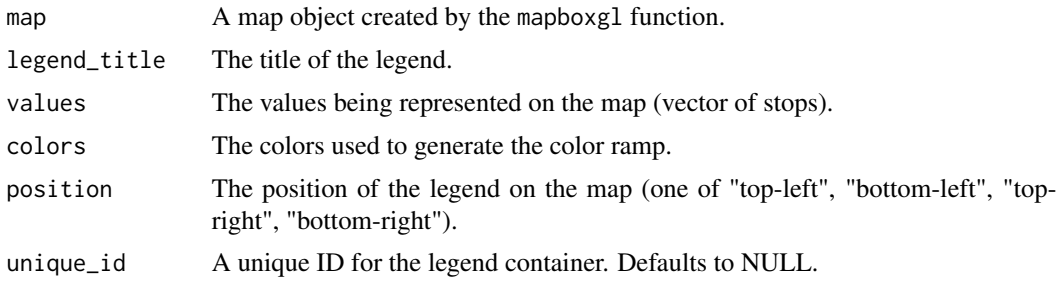

# Value

The updated map object with the legend added.

add\_fill\_extrusion\_layer

*Add a fill-extrusion layer to a Mapbox GL map*

#### Description

Add a fill-extrusion layer to a Mapbox GL map

#### Usage

```
add_fill_extrusion_layer(
 map,
  id,
  source,
  source_layer = NULL,
  fill_extrusion_base = NULL,
  fill_extrusion_color = NULL,
```

```
fill_extrusion_height = NULL,
 fill_extrusion_opacity = NULL,
 fill_extrusion_pattern = NULL,
 fill_extrusion_translate = NULL,
 fill_extrusion_translate_anchor = "map",
 visibility = "visible",
 slot = NULL,min_zoom = NULL,
 max_zzoom = NULL,
 popup = NULL,
 tooltip = NULL,
 hover_options = NULL,
 before_id = NULL
\mathcal{L}
```
## Arguments

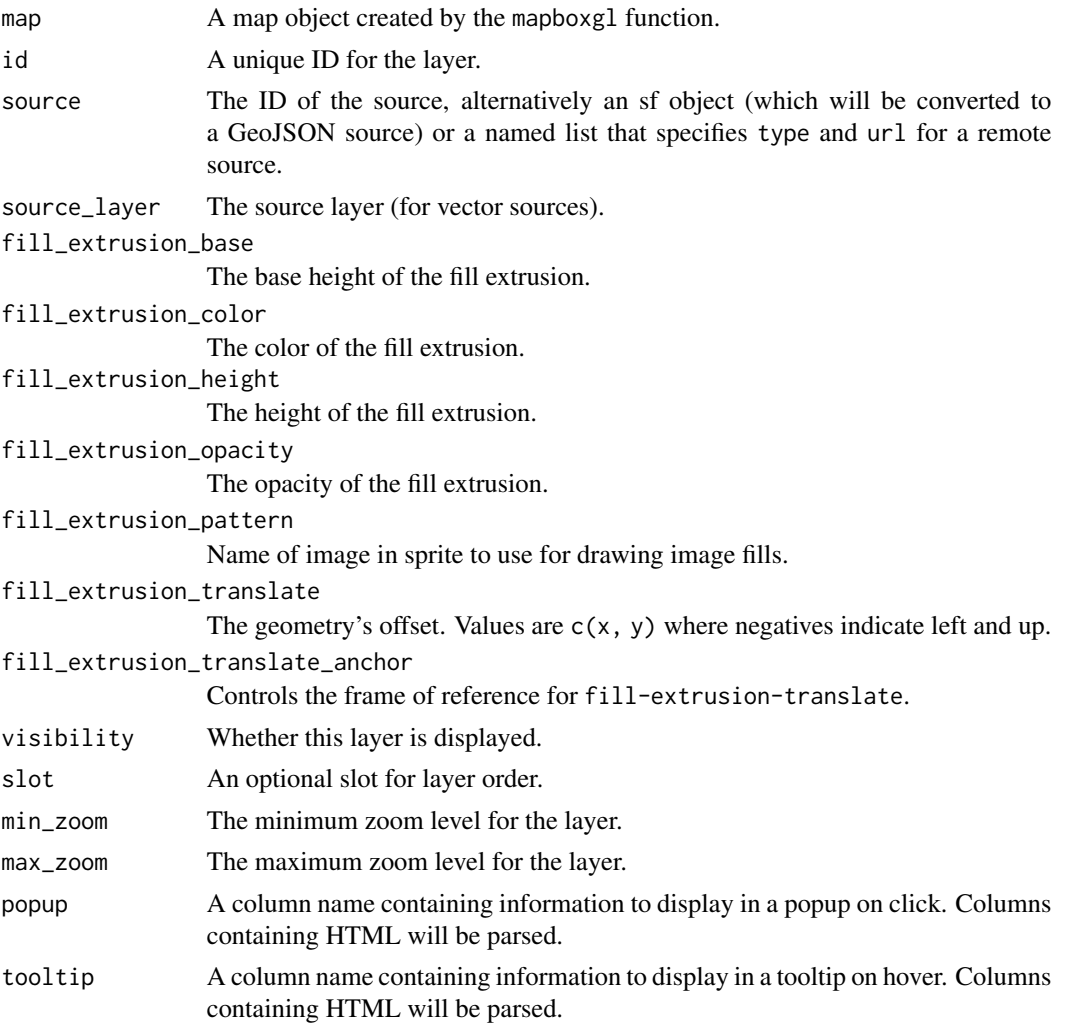

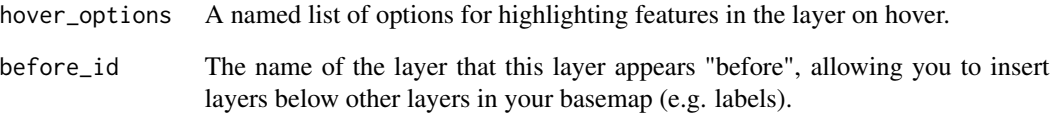

#### Value

The modified map object with the new fill-extrusion layer added.

#### Examples

```
## Not run:
library(mapgl)
maplibre(
  style = maptiler_style("basic"),
  center = c(-74.0066, 40.7135),
 zoom = 15.5,
  pitch = 45,bearing = -17.6) |>
  add_vector_source(
   id = "openmaptiles",
   url = paste0("https://api.maptiler.com/tiles/v3/tiles.json?key=",
                 Sys.getenv("MAPTILER_API_KEY"))
  ) |>
  add_fill_extrusion_layer(
   id = "3d-buildings",
   source = 'openmaptiles',
   source_layer = 'building',
   fill_extrusion_color = interpolate(
      column = 'render_height',
     values = c(0, 200, 400),
     stops = c('lightgray', 'royalblue', 'lightblue')
   ),
    fill_extrusion_height = list(
      'interpolate',
      list('linear'),
     list('zoom'),
      15,
      0,
      16,
      list('get', 'render_height')
   )
  \mathcal{L}
```
## End(Not run)

<span id="page-9-0"></span>

Add a fill layer to a map

## Usage

```
add_fill_layer(
  map,
  id,
  source,
  source_layer = NULL,
  fill_antialias = TRUE,
  fill_color = NULL,
  fill_emissive_strength = NULL,
  fill_opacity = NULL,
  fill_outline_color = NULL,
  fill_pattern = NULL,
  fill_sort_key = NULL,
  fill_translate = NULL,
  fill_translate_anchor = "map",
  visibility = "visible",
  slot = NULL,
 min_zoom = NULL,
 max_zzoom = NULL,
 popup = NULL,
  tooltip = NULL,
 hover_options = NULL,
 before_id = NULL
\mathcal{E}
```
## Arguments

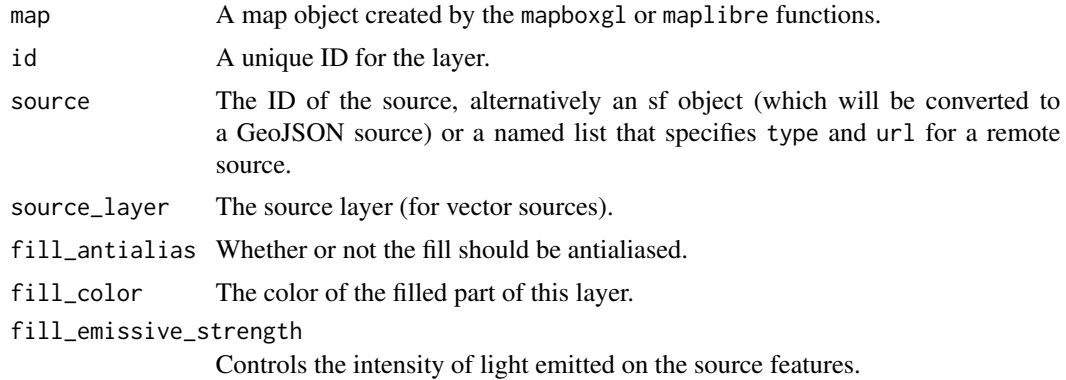

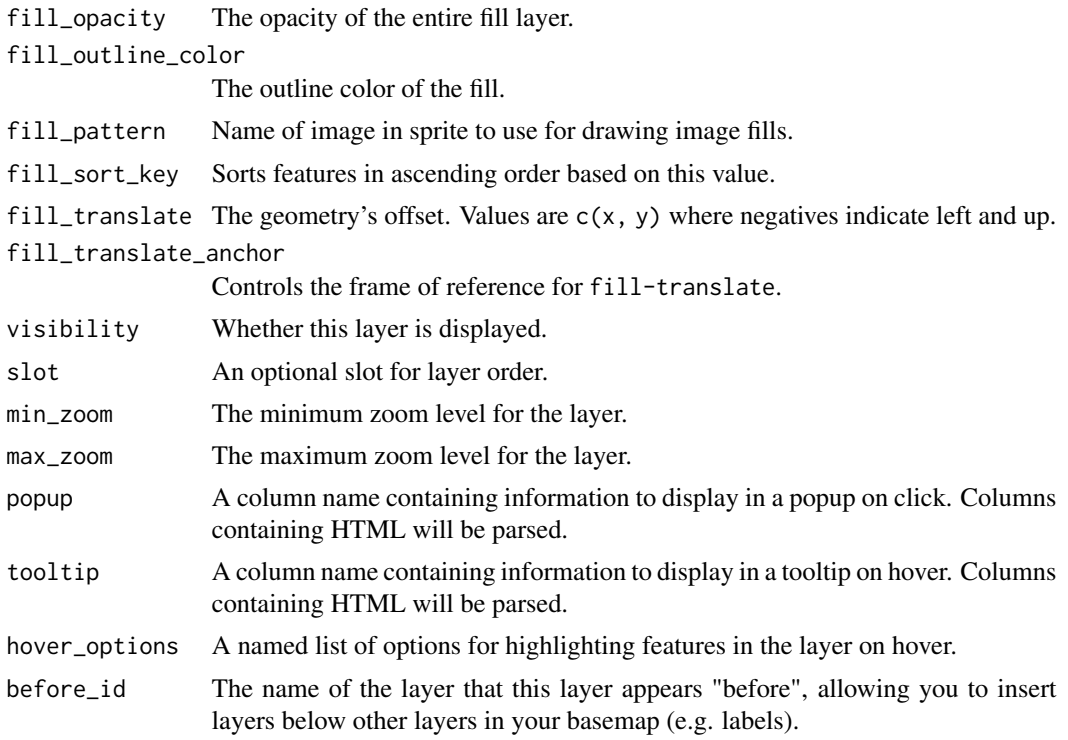

#### Value

The modified map object with the new fill layer added.

# Examples

```
## Not run:
library(tidycensus)
fl_age <- get_acs(
  geography = "tract",
 variables = "B01002_001",
 state = "FL",year = 2022,
 geometry = TRUE
\mathcal{L}mapboxgl() |>
  fit_bounds(fl_age, animate = FALSE) |>
  add_fill_layer(
   id = "f1\_tracts",source = f1_age,
   fill_color = interpolate(
     column = "estimate",
     values = c(20, 80),stops = c("lightblue", "darkblue"),
     na_color = "lightgrey"
```

```
),
   fill_opacity = 0.5
 )
## End(Not run)
```
add\_fullscreen\_control

*Add a fullscreen control to a map*

## Description

Add a fullscreen control to a map

## Usage

add\_fullscreen\_control(map, position = "top-right")

## Arguments

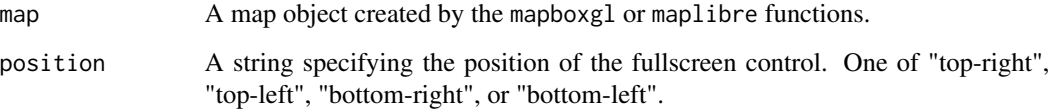

#### Value

The modified map object with the fullscreen control added.

## Examples

```
## Not run:
library(mapgl)
maplibre(style = maptiler_style("streets"),
        center = c(11.255, 43.77),
        zoom = 13) |>
  add_fullscreen_control(position = "top-right")
```
## End(Not run)

<span id="page-11-0"></span>

<span id="page-12-0"></span>add\_heatmap\_layer *Add a heatmap layer to a Mapbox GL map*

# Description

Add a heatmap layer to a Mapbox GL map

## Usage

```
add_heatmap_layer(
 map,
  id,
  source,
  source_layer = NULL,
 heatmap_color = NULL,
 heatmap_intensity = NULL,
 heatmap_opacity = NULL,
 heatmap_radius = NULL,
 heatmap_weight = NULL,
 visibility = "visible",
  slot = NULL,min_zoom = NULL,
 max_zzoom = NULL,
 before_id = NULL
)
```
## Arguments

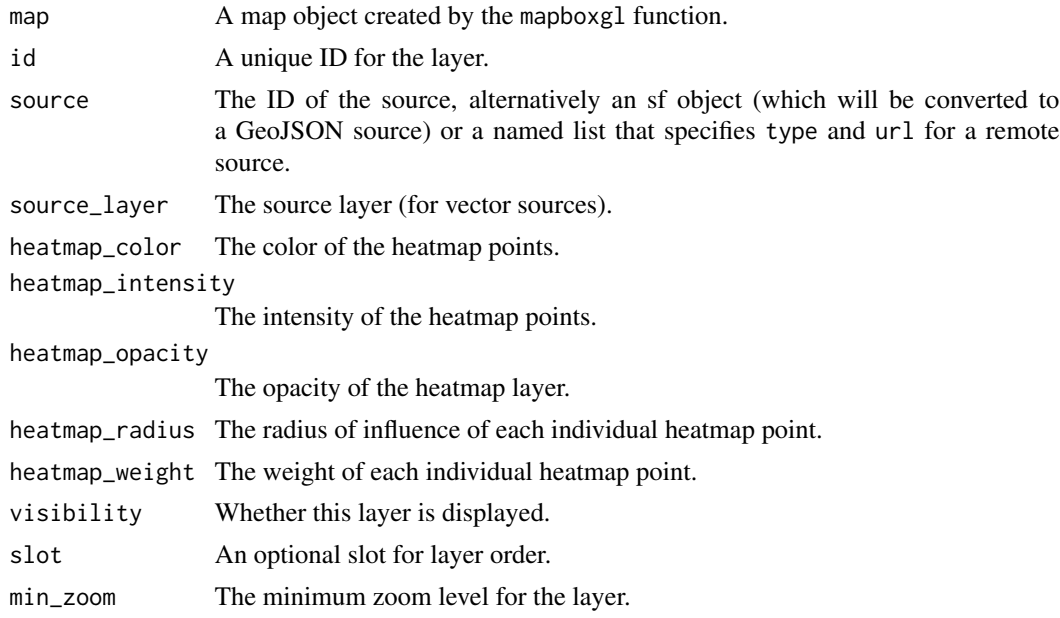

<span id="page-13-0"></span>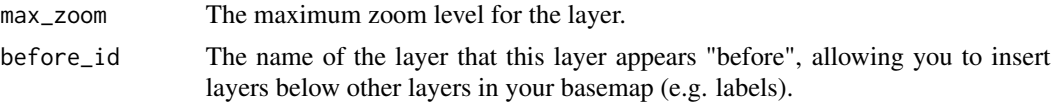

#### Value

The modified map object with the new heatmap layer added.

## Examples

```
## Not run:
library(mapgl)
mapboxgl(style = mapbox_style("dark"),
         center = c(-120, 50),
         zoom = 2) |>
  add_heatmap_layer(
    id = "earthquakes-heat",
    source = list(
      type = "geojson",
      data = "https://docs.mapbox.com/mapbox-gl-js/assets/earthquakes.geojson"
    ),
    heatmap\_weight = interpolate(column = "mag",
      values = c(\emptyset, 6),
     stops = c(\emptyset, 1)),
    heatmap_intensity = interpolate(
      property = "zoom",
      values = c(0, 9),
      stops = c(1, 3)),
    heatmap_color = interpolate(
      property = "heatmap-density",
      values = seq(0, 1, 0.2),
      stops = c('rgba(33,102,172,0)', 'rgb(103,169,207)',
                'rgb(209,229,240)', 'rgb(253,219,199)',
                'rgb(239,138,98)', 'rgb(178,24,43)')
    ),
    heatmap_opacity = 0.7)
## End(Not run)
```
add\_image\_source *Add an image source to a Mapbox GL or Maplibre GL map*

#### Description

Add an image source to a Mapbox GL or Maplibre GL map

<span id="page-14-0"></span>add\_layer 15

## Usage

```
add_image_source(
 map,
  id,
 url = NULL,data = NULL,
 coordinates = NULL,
  colors = NULL
)
```
#### Arguments

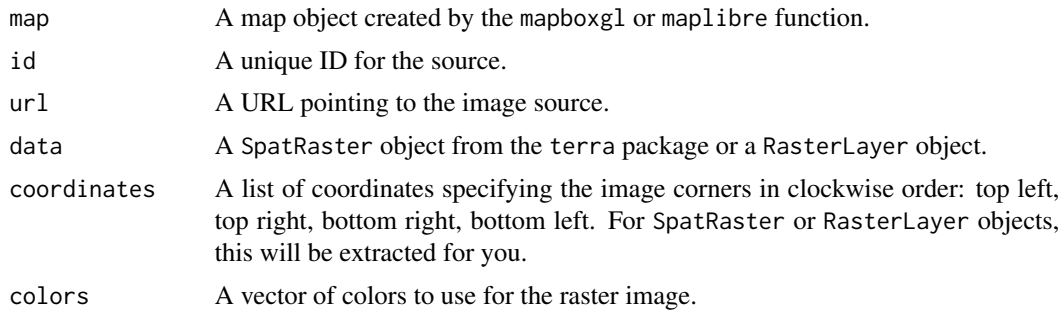

## Value

The modified map object with the new source added.

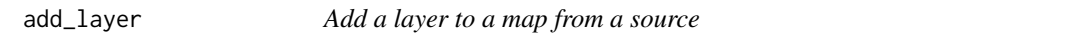

## Description

In many cases, you will use add\_layer() internal to other layer-specific functions in mapgl. Advanced users will want to use add\_layer() for more fine-grained control over the appearance of their layers.

## Usage

```
add_layer(
 map,
  id,
  type = "fill",source,
  source_layer = NULL,
 paint = list(),layout = list(),
  slot = NULL,
```

```
min_zoom = NULL,
 max_zzoom = NULL,
 popup = NULL,
 tooltip = NULL,
 hover_options = NULL,
 before_id = NULL
)
```
## Arguments

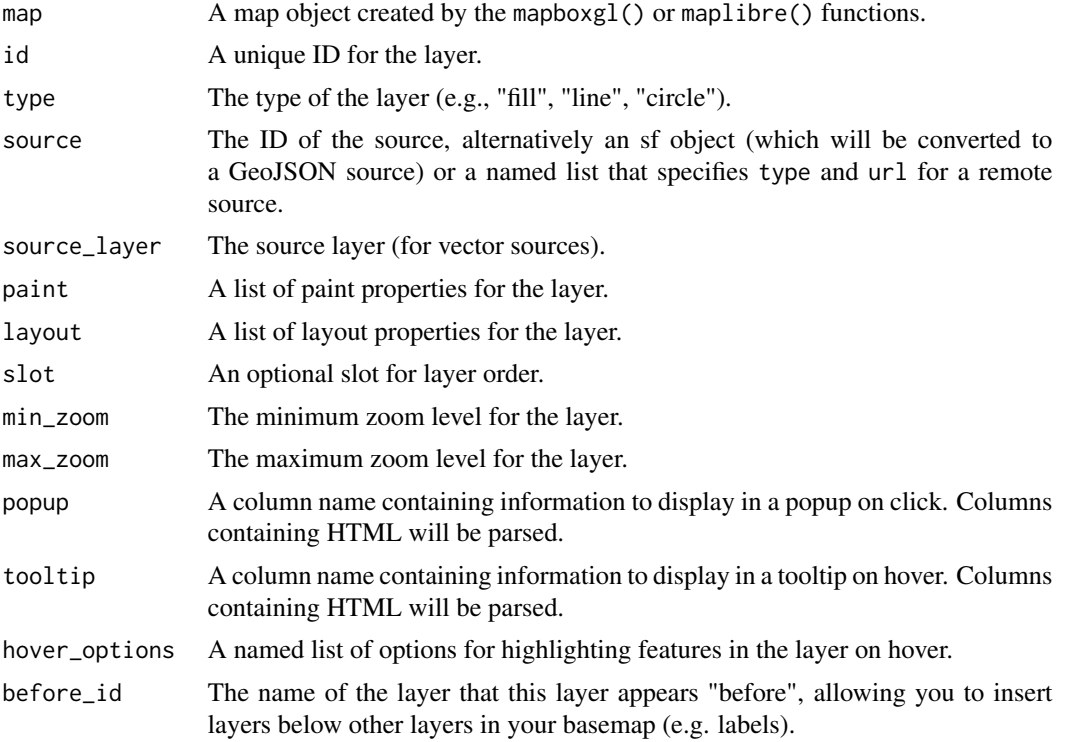

## Value

The modified map object with the new layer added.

# Examples

```
## Not run:
# Load necessary libraries
library(mapgl)
library(tigris)
# Load geojson data for North Carolina tracts
nc_tracts <- tracts(state = "NC", cb = TRUE)
# Create a Mapbox GL map
map <- mapboxgl(
```

```
style = mapbox_style("light"),
center = c(-79.0193, 35.7596),
zoom = 7\mathcal{L}# Add a source and fill layer for North Carolina tracts
map %>%
add_source(
   id = "nc-tracts",data = nc_tracts
 ) %>%
 add_layer(
   id = "nc-layer",
   type = "fill",source = "nc-tracts",
   paint = list(
     "fill-color" = "#888888",
     "fill-opacity" = 0.4)
 \mathcal{L}## End(Not run)
```
add\_layers\_control *Add a layers control to the map*

#### Description

Add a layers control to the map

#### Usage

```
add_layers_control(
 map,
 position = "top-left",
 layers = NULL,
  collapsible = FALSE
)
```
#### Arguments

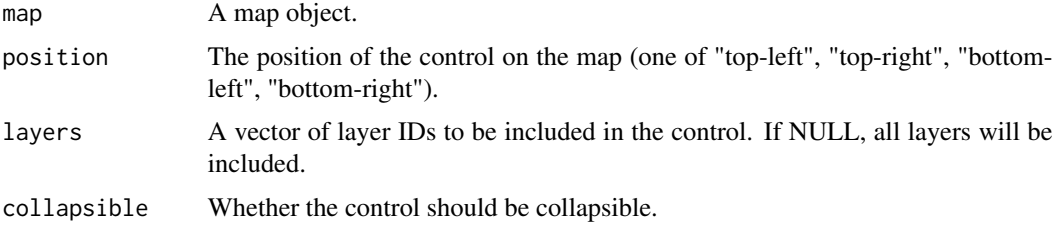

## Value

The modified map object with the layers control added.

#### Examples

```
## Not run:
library(tigris)
options(tigris_use_cache = TRUE)
rds <- roads("TX", "Tarrant")
tr <- tracts("TX", "Tarrant", cb = TRUE)
maplibre() |>
  fit_bounds(rds) |>
  add_fill_layer(
   id = "Census tracts",
   source = tr,
   fill_color = "purple",
   fill_opacity = 0.6
  ) |>
  add_line_layer(
   "Local roads",
   source = rds,
   line_color = "pink"
  ) |>
  add_layers_control(collapsible = TRUE)
```
## End(Not run)

add\_legend *Add a legend to a Mapbox GL map*

## Description

Add a legend to a Mapbox GL map

#### Usage

```
add_legend(
  map,
  legend_title,
  values,
  colors,
  type = c("continuous", "categorical"),
  circular_patches = FALSE,
  position = "top-left"
\mathcal{E}
```
<span id="page-17-0"></span>

# <span id="page-18-0"></span>add\_line\_layer 19

# Arguments

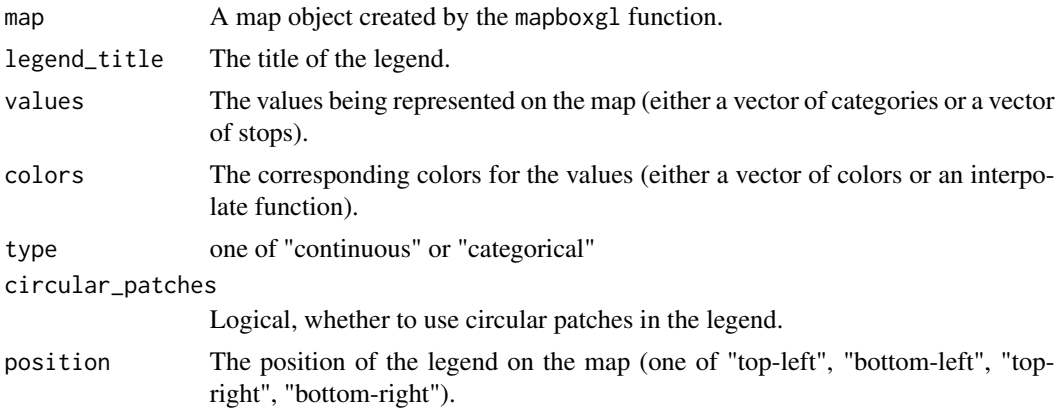

# Value

The updated map object with the legend added.

add\_line\_layer *Add a line layer to a map*

#### Description

Add a line layer to a map

#### Usage

```
add_line_layer(
  map,
  id,
  source,
  source_layer = NULL,
  line_blur = NULL,
  line_color = NULL,
  line_dasharray = NULL,
  line_gap_width = NULL,
  line_offset = NULL,
  line_opacity = NULL,
  line_pattern = NULL,
  line_sort_key = NULL,
  line_translate = NULL,
  line_translate_anchor = "map",
  line_width = NULL,
  visibility = "visible",
  slot = NULL,
 min_zoom = NULL,
```

```
max_zzoom = NULL,
  popup = NULL,
 tooltip = NULL,
  hover_options = NULL,
 before\_id = NULL\mathcal{L}
```
# Arguments

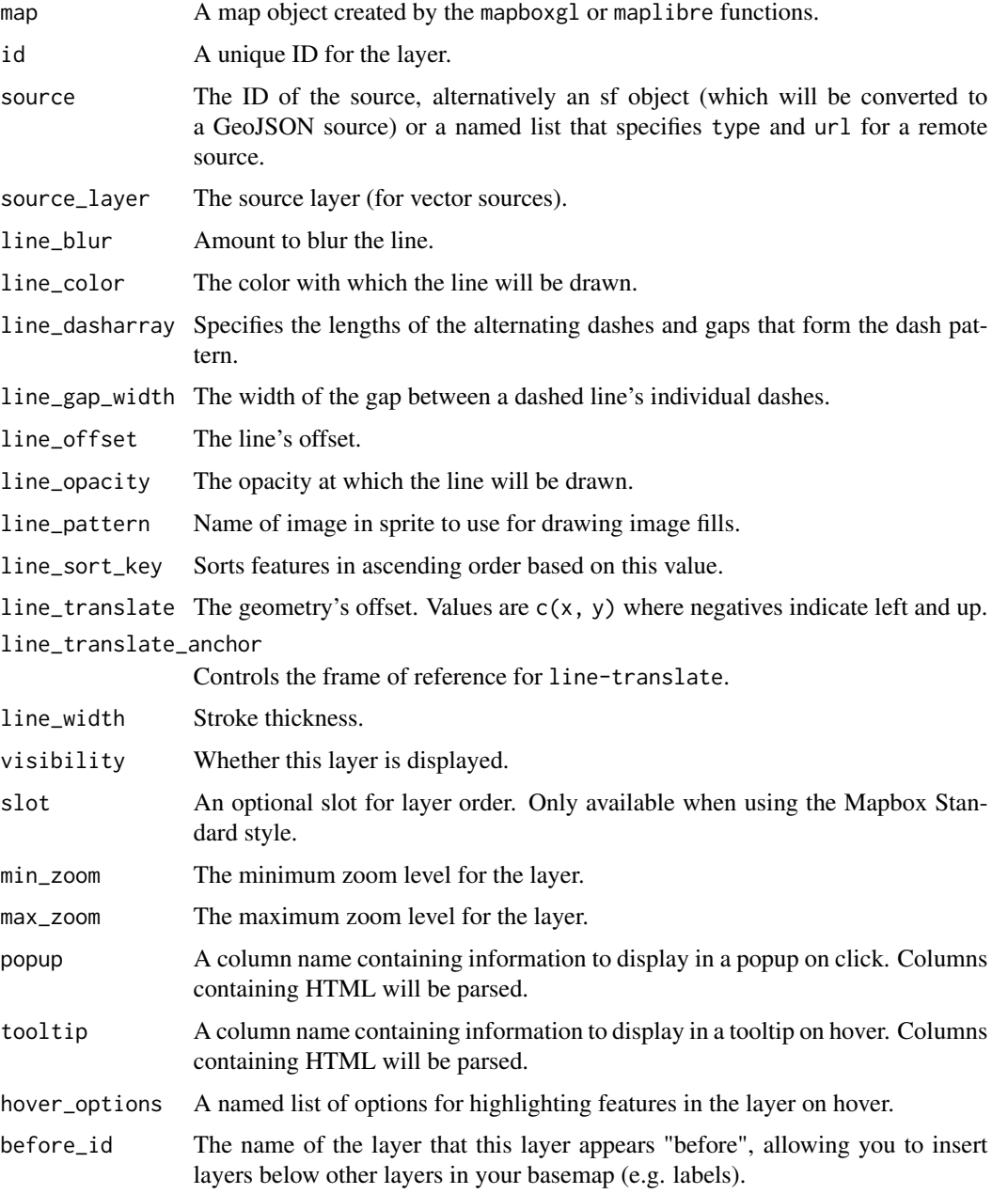

<span id="page-20-0"></span>add\_markers 21

# Value

The modified map object with the new line layer added.

#### Examples

```
## Not run:
library(mapgl)
library(tigris)
loving_roads <- roads("TX", "Loving")
maplibre(style = maptiler_style("backdrop")) |>
  fit_bounds(loving_roads) |>
  add_line_layer(
    id = "tracks",
    source = loving_roads,
    line_color = "navy",
    line_opacity = 0.7
  \mathcal{L}## End(Not run)
```
add\_markers *Add markers to a Mapbox GL or Maplibre GL map*

## Description

Add markers to a Mapbox GL or Maplibre GL map

## Usage

```
add_markers(
 map,
  data,
  color = "red",
  rotation = 0,
 popup = NULL,marker_id = NULL,
  draggable = FALSE,
  ...
```

```
)
```
## Arguments

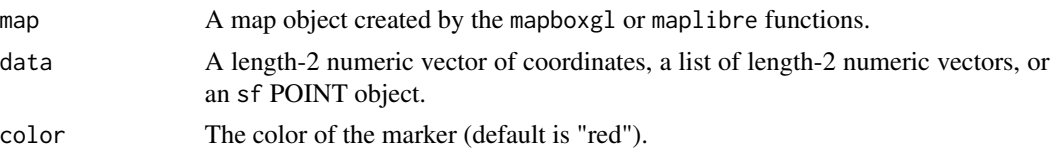

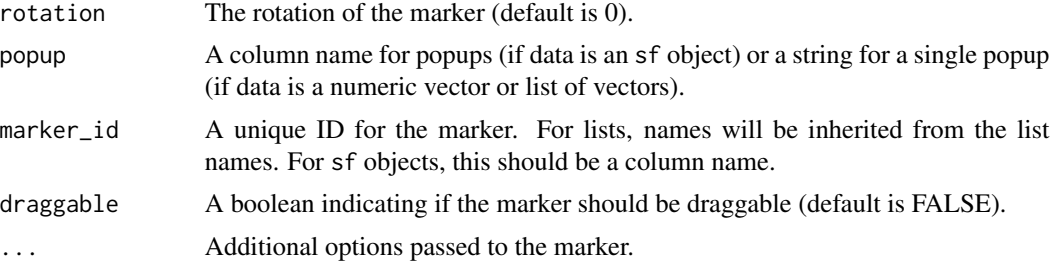

#### Value

The modified map object with the markers added.

#### Examples

```
## Not run:
library(mapgl)
library(sf)
# Create a map object
map <- mapboxgl(
  style = mapbox_style("streets"),
 center = c(-74.006, 40.7128),
  zoom = 10
)
# Add a single draggable marker with an ID
map <- add_markers(
 map,
 c(-74.006, 40.7128),
 color = "blue",
  rotation = 45,
  popup = "A marker",
  draggable = TRUE,
 marker_id = "marker1"
)
# Add multiple markers from a named list of coordinates
coords_list <- list(marker2 = c(-74.006, 40.7128),
                    marker3 = c(-73.935242, 40.730610)map <- add_markers(
 map,
  coords_list,
  color = "green",
  popup = "Multiple markers",
  draggable = TRUE
)
# Create an sf POINT object
points_sf <- st_as_sf(data.frame(
  id = c("marker4", "marker5"),
 lon = c(-74.006, -73.935242),
```

```
lat = c(40.7128, 40.730610)), coords = c("lon", "lat"), crs = 4326)
points_sf$popup <- c("Point 1", "Point 2")
# Add multiple markers from an sf object with IDs from a column
map <- add_markers(
  map,
  points_sf,
 color = "red",
  popup = "popup",
  draggable = TRUE,
  market\_id = "id")
## End(Not run)
```
add\_navigation\_control

*Add a navigation control to a map*

## Description

Add a navigation control to a map

#### Usage

```
add_navigation_control(
  map,
  show_compass = TRUE,
  show_zoom = TRUE,
 visualize_pitch = FALSE,
  position = "top-right"
)
```
#### Arguments

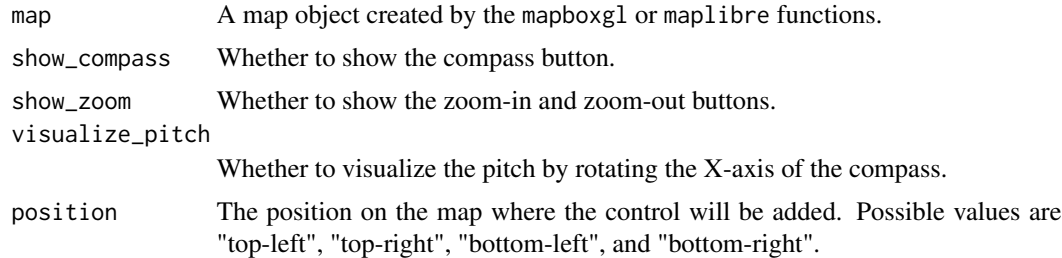

#### Value

The updated map object with the navigation control added.

#### Examples

```
## Not run:
library(mapgl)
mapboxgl() |>
  add_navigation_control(visualize_pitch = TRUE)
## End(Not run)
```
add\_raster\_dem\_source *Add a raster DEM source to a Mapbox GL or Maplibre GL map*

#### Description

Add a raster DEM source to a Mapbox GL or Maplibre GL map

## Usage

```
add_raster_dem_source(map, id, url, tileSize = 512, maxzoom = NULL)
```
## Arguments

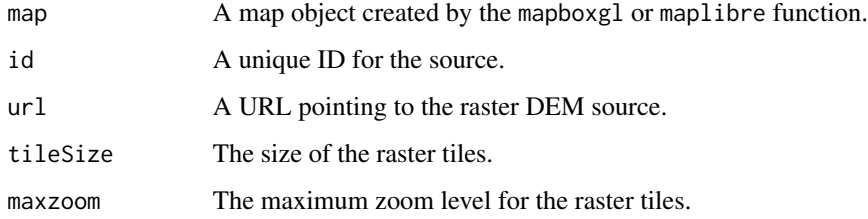

## Value

The modified map object with the new source added.

add\_raster\_layer *Add a raster layer to a Mapbox GL map*

## Description

Add a raster layer to a Mapbox GL map

<span id="page-23-0"></span>

add\_raster\_layer 25

# Usage

```
add_raster_layer(
 map,
  id,
  source,
  source_layer = NULL,
  raster_brightness_max = NULL,
  raster_brightness_min = NULL,
  raster_contrast = NULL,
 raster_fade_duration = NULL,
  raster_hue_rotate = NULL,
 raster_opacity = NULL,
 raster_resampling = NULL,
  raster_saturation = NULL,
  visibility = "visible",
  slot = NULL,
 min_zoom = NULL,
 max_zzoom = NULL,
 before_id = NULL
)
```
# Arguments

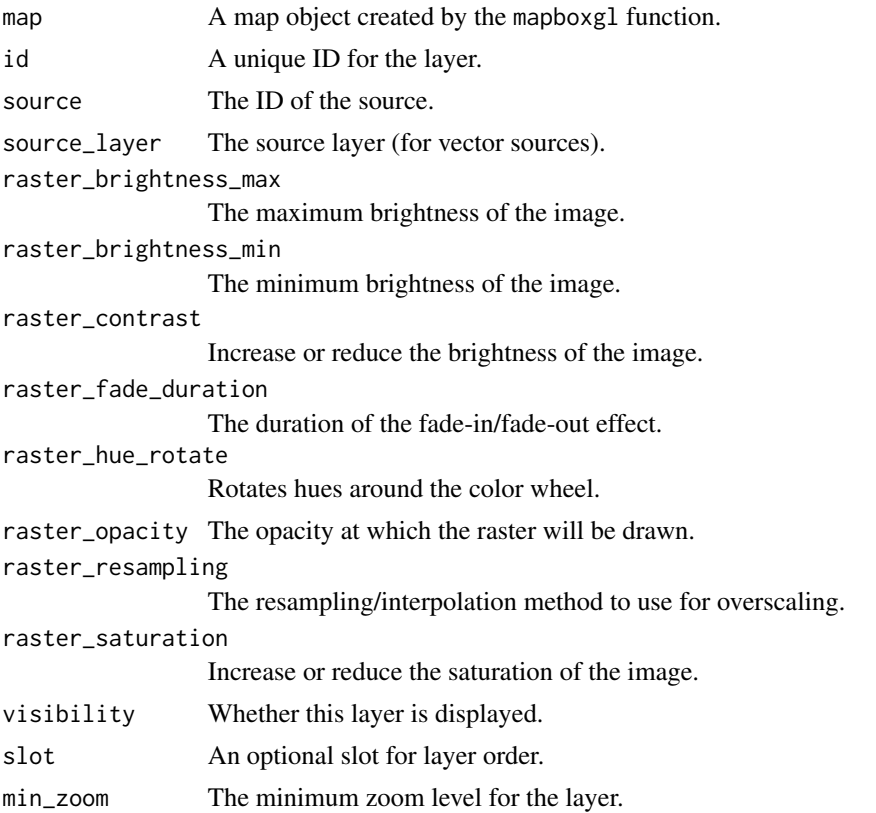

<span id="page-25-0"></span>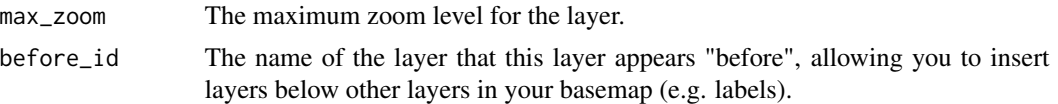

## Value

The modified map object with the new raster layer added.

## Examples

```
## Not run:
mapboxgl(style = mapbox_style("dark"),
         zoom = 5,
         center = c(-75.789, 41.874) |>
  add_image_source(
   id = "radar",
   url = "https://docs.mapbox.com/mapbox-gl-js/assets/radar.gif",
   coordinates = list(
      c(-80.425, 46.437),
     c(-71.516, 46.437),
     c(-71.516, 37.936),
     c(-80.425, 37.936)
   )
  ) |>
  add_raster_layer(
   id = 'radar-layer',
   source = 'radar',
   raster_fade_duration = 0
  )
## End(Not run)
```
add\_raster\_source *Add a raster tile source to a Mapbox GL or Maplibre GL map*

#### Description

Add a raster tile source to a Mapbox GL or Maplibre GL map

#### Usage

```
add_raster_source(
 map,
  id,
 url = NULL,tiles = NULL,
 tileSize = 256,
 maxzoom = 22)
```
## <span id="page-26-0"></span>add\_source 27

## Arguments

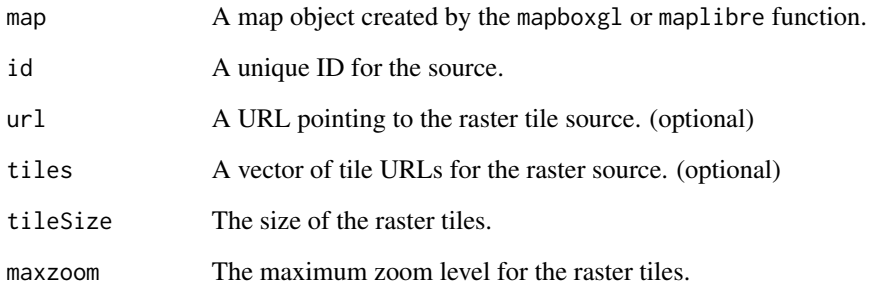

#### Value

The modified map object with the new source added.

add\_source *Add a GeoJSON or sf source to a Mapbox GL or Maplibre GL map*

# Description

Add a GeoJSON or sf source to a Mapbox GL or Maplibre GL map

## Usage

```
add_source(map, id, data)
```
# Arguments

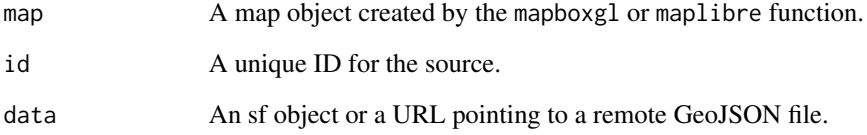

# Value

The modified map object with the new source added.

<span id="page-27-0"></span>add\_symbol\_layer *Add a symbol layer to a map*

#### Description

Add a symbol layer to a map

#### Usage

```
add_symbol_layer(
  map,
  id,
  source,
  source_layer = NULL,
  icon_allow_overlap = NULL,
  icon_anchor = NULL,
  icon_color = NULL,
  icon_color_brightness_max = NULL,
  icon_color_brightness_min = NULL,
  icon_color_contrast = NULL,
  icon_color_saturation = NULL,
  icon_emissive_strength = NULL,
  icon_halo_blur = NULL,
  icon_halo_color = NULL,
  icon_halo_width = NULL,
  icon_ignore_placement = NULL,
  icon_image = NULL,
  icon_image_cross_fade = NULL,
  icon_keep_upright = NULL,
  icon_offset = NULL,
  icon_opacity = NULL,
  icon_optional = NULL,
  icon_padding = NULL,
  icon_pitch_alignment = NULL,
  icon_rotate = NULL,
  icon_rotation_alignment = NULL,
  icon_size = NULL,
  icon_text_fit = NULL,
  icon_text_fit_padding = NULL,
  icon_translate = NULL,
  icon_translate_anchor = NULL,
  symbol_avoid_edges = NULL,
  symbol_placement = NULL,
  symbol_sort_key = NULL,
  symbol_spacing = NULL,
  symbol_z_elevate = NULL,
  symbol_z_order = NULL,
```

```
text_allow_overlap = NULL,
text_anchor = NULL,
text_color = NULL,
text_emissive_strength = NULL,
text_field = NULL,
text_font = NULL,
text_halo_blur = NULL,
text_halo_color = NULL,
text_halo_width = NULL,
text_ignore_placement = NULL,
text_justify = NULL,
text_keep_upright = NULL,
text_letter_spacing = NULL,
text_line_height = NULL,
text_max_angle = NULL,
text_max_width = NULL,
text_offset = NULL,
text_opacity = NULL,
text_optional = NULL,
text_padding = NULL,
text_pitch_alignment = NULL,
text_radial_offset = NULL,
text_rotate = NULL,
text_rotation_alignment = NULL,
text_size = NULL,
text_transform = NULL,
text_translate = NULL,
text_translate_anchor = NULL,
text_variable_anchor = NULL,
text_writing_mode = NULL,
visibility = "visible",
slot = NULL,min_zoom = NULL,
max_zoom = NULL,
popup = NULL,
tooltip = NULL,
before_id = NULL
```
# Arguments

 $\mathcal{L}$ 

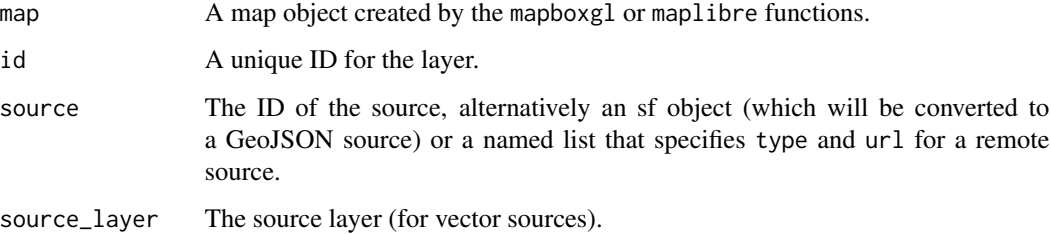

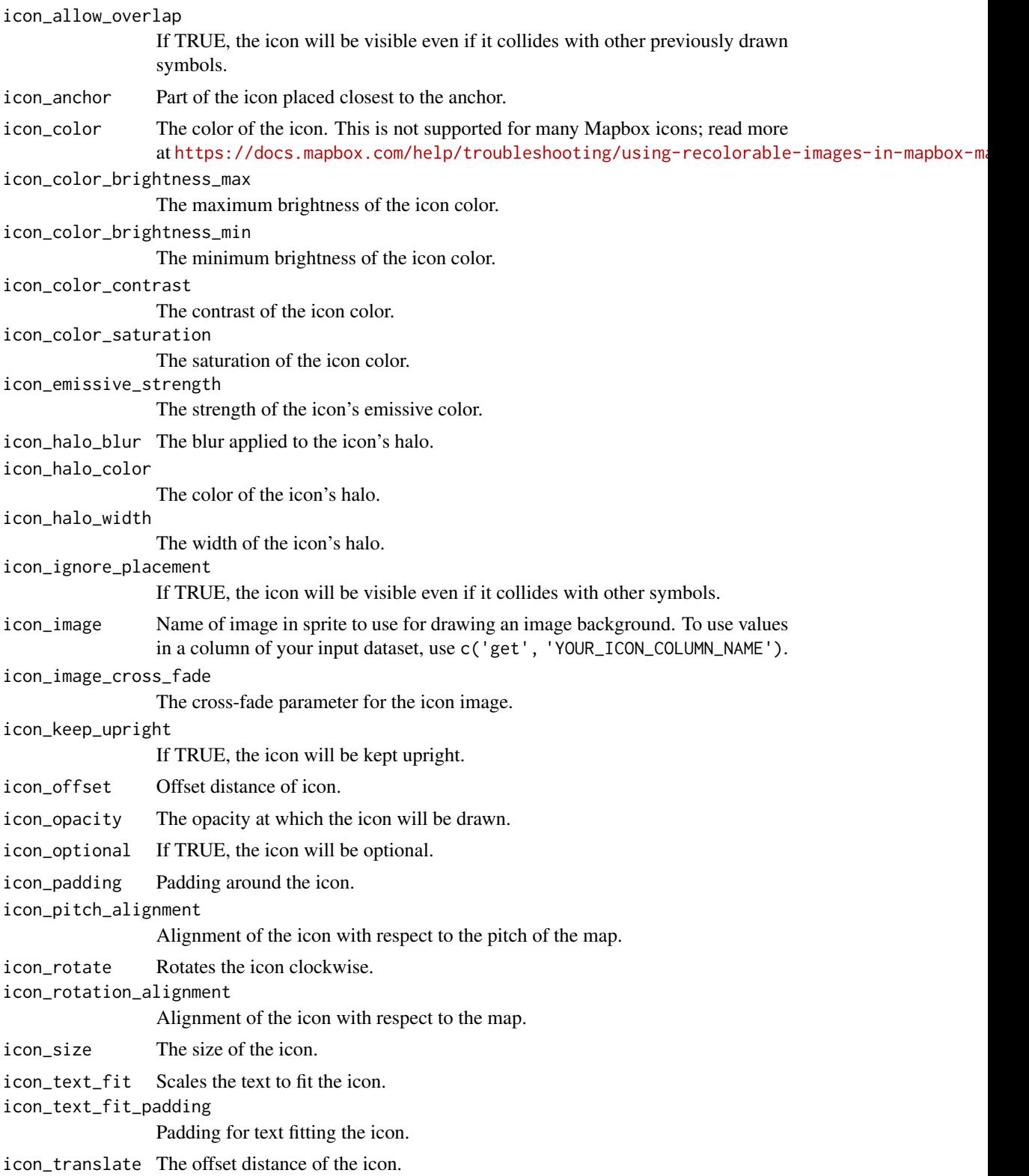

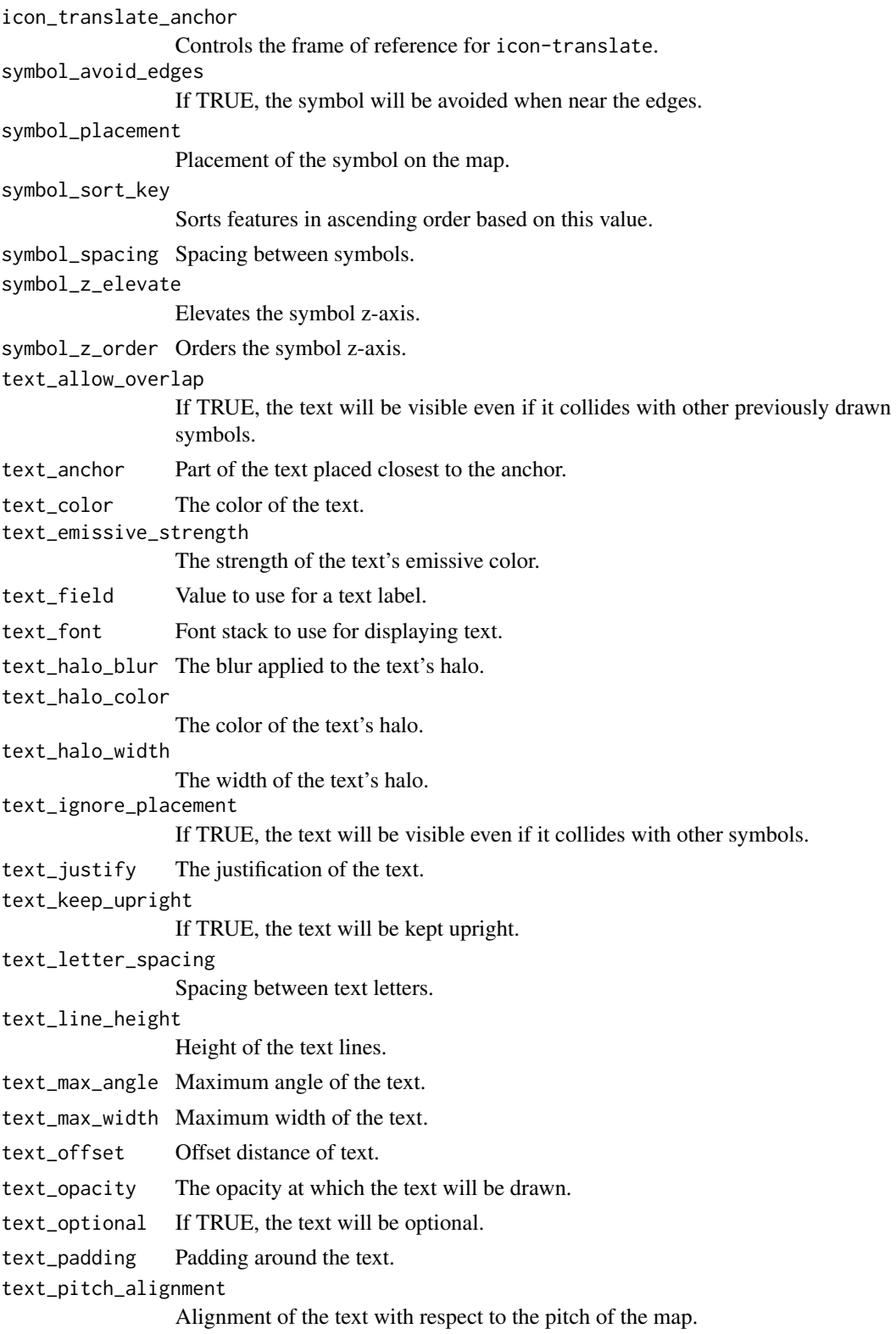

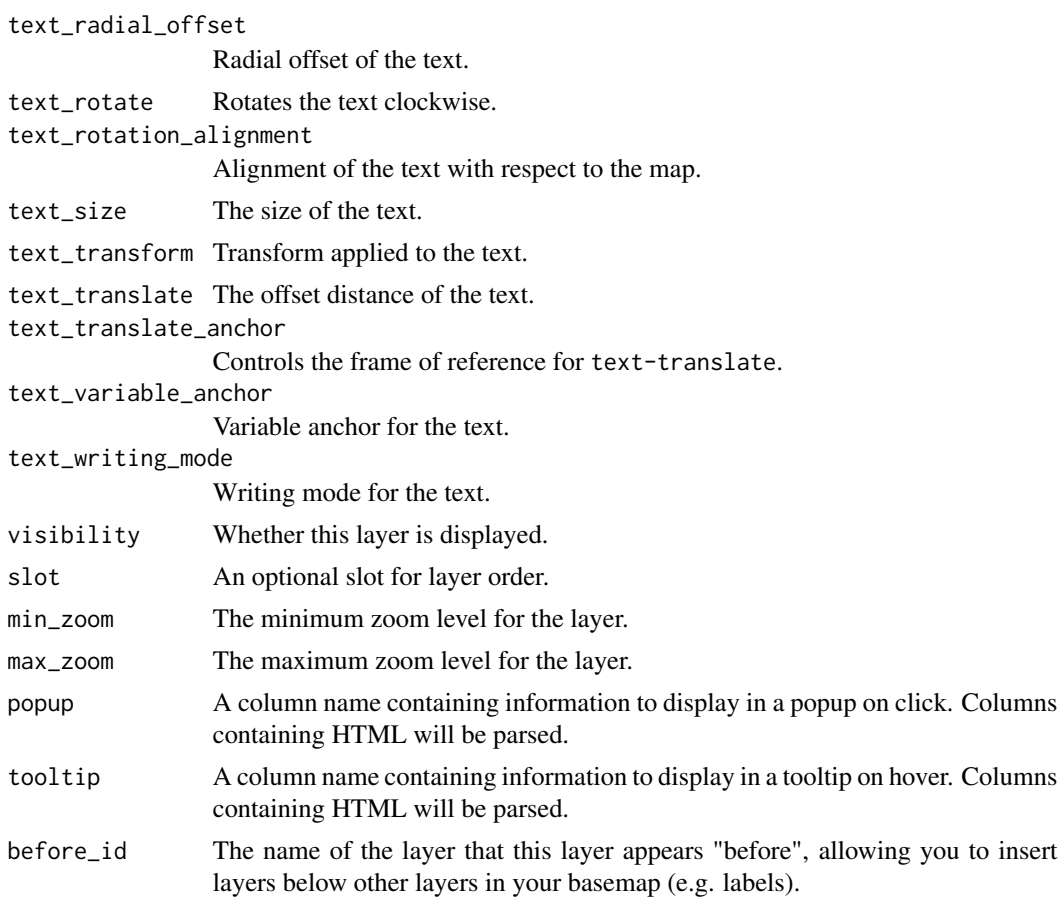

#### Value

The modified map object with the new symbol layer added.

# Examples

```
## Not run:
library(mapgl)
library(sf)
library(dplyr)
# Set seed for reproducibility
set.seed(1234)
# Define the bounding box for Washington DC (approximately)
bbox <- st_bbox(c(
 xmin = -77.119759,
 ymin = 38.791645,
 xmax = -76.909393,ymax = 38.995548
),
crs = st_ccrs(4326)
```

```
# Generate 30 random points within the bounding box
random_points <- st_as_sf(
 data.frame(
   id = 1:30,lon = runif(30, bbox["xmin"], bbox["xmax"]),
   lat = runif(30, bbox["ymin"], bbox["ymax"])
 ),
 coords = c("lon", "lat"),crs = 4326
)
# Assign random icons
icons <- c('music', 'bar', 'theatre', 'bicycle')
random_points <- random_points |>
 mutate(icon = sample(icons, n(), replace = TRUE))
# Map with icons
mapboxgl(style = mapbox_style("light")) |>
 fit_bounds(random_points, animate = FALSE) |>
 add_symbol_layer(
   id = "points-of-interest",
   source = random_points,
   icon_image = c("get", "icon"),
   icon_allow_overlap = TRUE,
    tooltip = "icon"
 )
## End(Not run)
```
add\_vector\_source *Add a vector tile source to a Mapbox GL or Maplibre GL map*

#### Description

Add a vector tile source to a Mapbox GL or Maplibre GL map

#### Usage

```
add_vector_source(map, id, url)
```
## Arguments

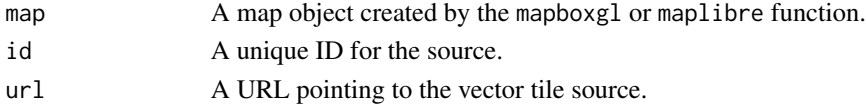

## Value

The modified map object with the new source added.

<span id="page-33-0"></span>

Add a video source to a Mapbox GL or Maplibre GL map

## Usage

add\_video\_source(map, id, urls, coordinates)

# Arguments

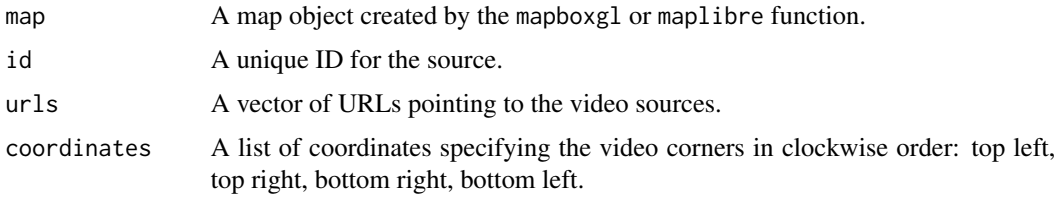

# Value

The modified map object with the new source added.

carto\_style *Get CARTO Style URL*

# Description

Get CARTO Style URL

## Usage

```
carto_style(style_name)
```
## Arguments

style\_name The name of the style (e.g., "voyager", "positron", "dark-matter").

#### Value

The style URL corresponding to the given style name.

<span id="page-34-0"></span>

Clear all controls from a Mapbox GL or Maplibre GL map in a Shiny app

#### Usage

```
clear_controls(map)
```
# Arguments

map A map object created by the mapboxgl or maplibre function.

#### Value

The modified map object with all controls removed.

clear\_layer *Clear a layer from a map using a proxy*

## Description

This function allows a layer to be removed from an existing Mapbox GL map using a proxy object.

## Usage

```
clear_layer(proxy, layer_id)
```
## Arguments

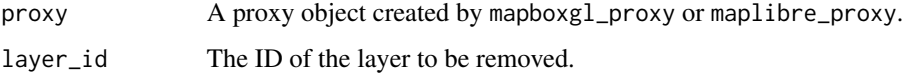

# Value

The updated proxy object.

<span id="page-35-0"></span>

Clear legend from a map in a proxy session

#### Usage

clear\_legend(map)

## Arguments

map A map object created by the mapboxgl\_proxy or maplibre\_proxy function.

#### Value

The updated map object with the legend cleared.

clear\_markers *Clear markers from a map in a Shiny session*

# Description

Clear markers from a map in a Shiny session

#### Usage

clear\_markers(map)

#### Arguments

map A map object created by the mapboxgl\_proxy or maplibre\_proxy function.

#### Value

The modified map object with the markers cleared.

<span id="page-36-0"></span>

This function creates a comparison view between two Mapbox GL or Maplibre GL maps, allowing users to swipe between the two maps to compare different styles or data layers.

## Usage

```
compare(
 map1,
 map2,
 width = "100%",
 height = NULL,
 elementId = NULL,
 mousemove = FALSE,
  orientation = "vertical"
)
```
## Arguments

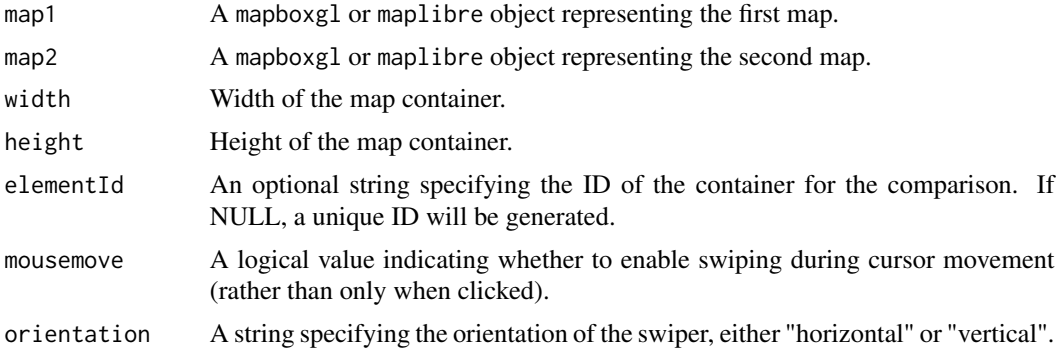

#### Value

A comparison widget.

#### Examples

```
## Not run:
library(mapgl)
library(mapgl)
m1 <- mapboxgl(style = mapbox_style("light"))
m2 <- mapboxgl(style = mapbox_style("dark"))
```

```
compare(m1, m2)
```
## End(Not run)

## ease\_to *Ease to a given view*

# Description

Ease to a given view

# Usage

ease\_to(map, center, zoom = NULL, ...)

# Arguments

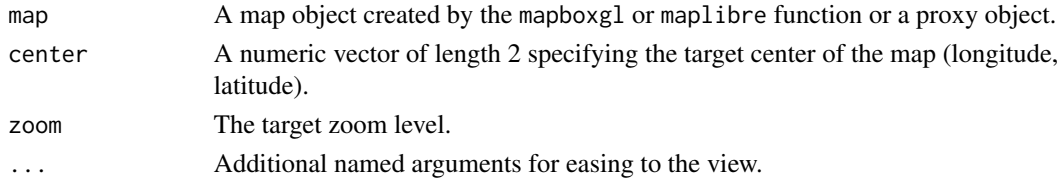

#### Value

The updated map object.

fit\_bounds *Fit the map to a bounding box*

# Description

Fit the map to a bounding box

## Usage

```
fit_bounds(map, bbox, animate = FALSE, ...)
```
# Arguments

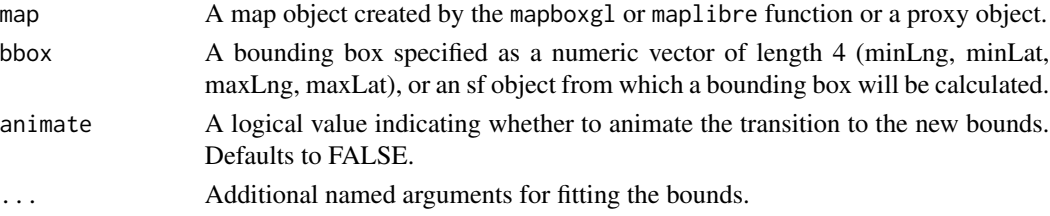

#### <span id="page-38-0"></span>fly\_to 39

# Value

The updated map object.

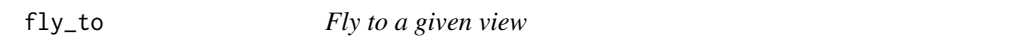

## Description

Fly to a given view

## Usage

fly\_to(map, center, zoom = NULL, ...)

# Arguments

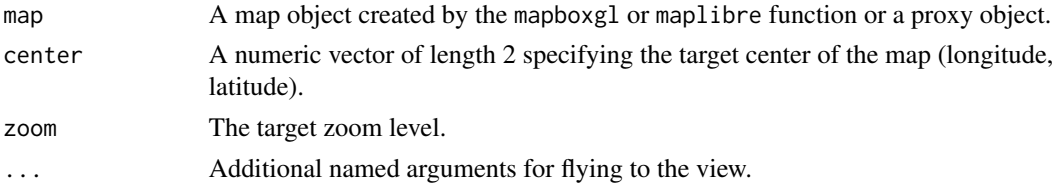

## Value

The updated map object.

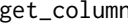

Get column or property for use in mapping

## Description

This function returns a an expression to get a specified column from a dataset (or a property from a layer).

## Usage

```
get_column(column)
```
## Arguments

column The name of the column or property to get.

# Value

A list representing the expression to get the column.

<span id="page-39-0"></span>

This function generates an interpolation expression that can be used to style your data.

## Usage

```
interpolate(
 column = NULL,
 property = NULL,
 type = "linear",
  values,
 stops,
 na_color = NULL
)
```
## Arguments

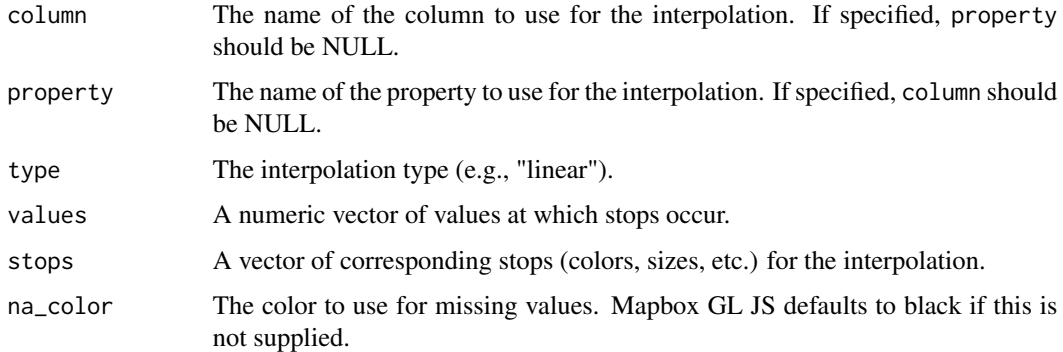

## Value

A list representing the interpolation expression.

#### Examples

```
interpolate(
  column = "estimate",
  type = "linear",
  values = c(1000, 200000),
  stops = c("#eff3ff", "#08519c")
\overline{\phantom{a}}
```
<span id="page-40-0"></span>

Jump to a given view

#### Usage

jump\_to(map, center, zoom = NULL, ...)

## Arguments

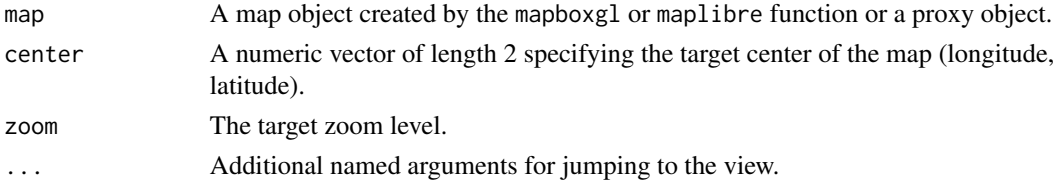

#### Value

The updated map object.

mapboxgl *Initialize a Mapbox GL Map*

#### Description

Initialize a Mapbox GL Map

## Usage

```
mapboxgl(
  style = NULL,
  center = c(\emptyset, \emptyset),
  zoom = \theta,
  bearing = 0,
  pitch = 0,projection = "globe",
  parallels = NULL,
  access_token = NULL,
  bounds = NULL,
  width = "100%",
  height = NULL,...
\overline{\phantom{a}}
```
# Arguments

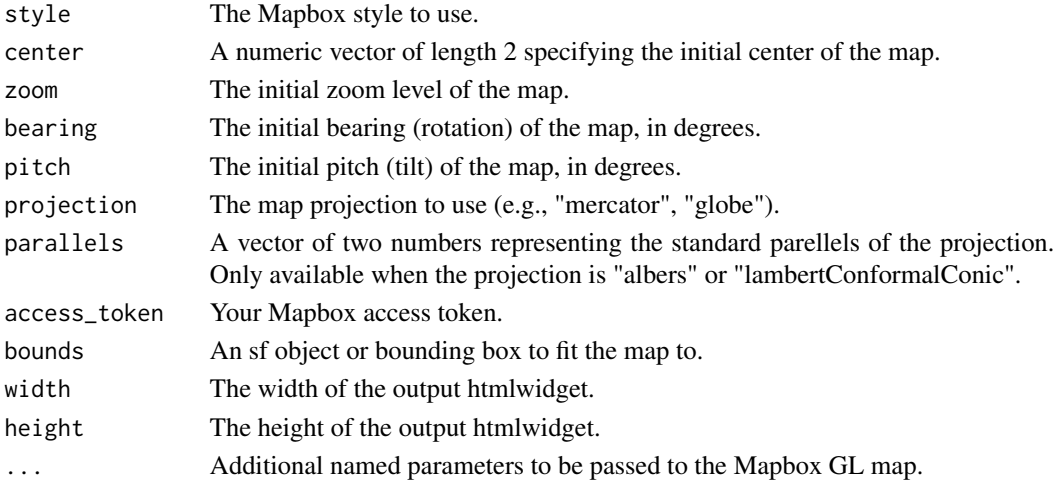

#### Value

An HTML widget for a Mapbox map.

# Examples

```
## Not run:
mapboxgl(projection = "globe")
```
## End(Not run)

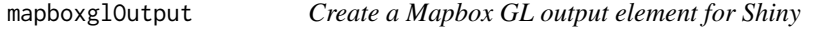

# Description

Create a Mapbox GL output element for Shiny

## Usage

```
mapboxglOutput(outputId, width = "100%", height = "400px")
```
# Arguments

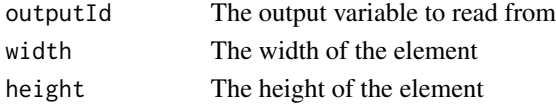

# Value

A Mapbox GL output element for use in a Shiny UI

<span id="page-41-0"></span>

<span id="page-42-0"></span>

This function allows updates to be sent to an existing Mapbox GL map in a Shiny application without redrawing the entire map.

## Usage

```
mapboxgl_proxy(mapId, session = shiny::getDefaultReactiveDomain())
```
## Arguments

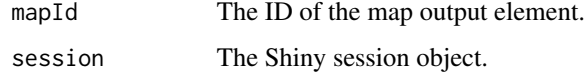

## Value

A proxy object for the Mapbox GL map.

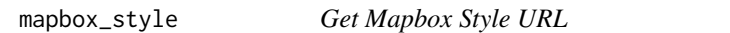

#### Description

Get Mapbox Style URL

#### Usage

```
mapbox_style(style_name)
```
## Arguments

style\_name The name of the style (e.g., "standard", "streets", "outdoors", etc.).

# Value

The style URL corresponding to the given style name.

<span id="page-43-0"></span>

Initialize a Maplibre GL Map

# Usage

```
maplibre(
  style = carto_style("voyager"),
  center = c(\emptyset, \emptyset),
  zoom = \theta,
  bearing = 0,
  pitch = 0,bounds = NULL,
  width = "100\%",height = NULL,
   ...
\overline{\phantom{a}}
```
## Arguments

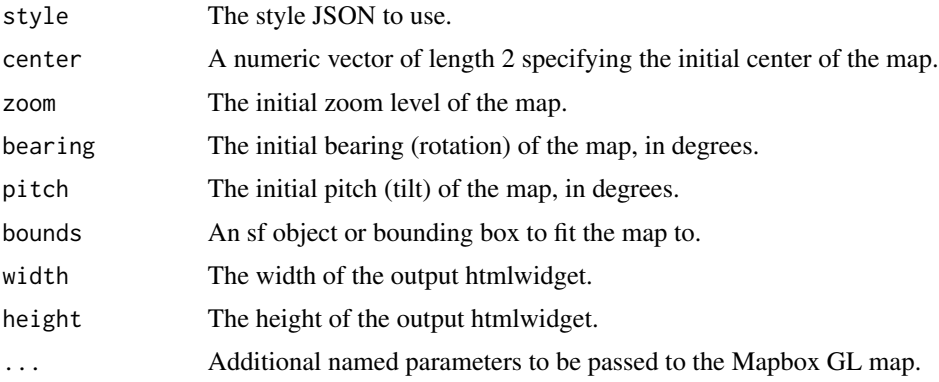

#### Value

An HTML widget for a Mapbox map.

## Examples

## Not run: maplibre()

<span id="page-44-0"></span>

Create a Maplibre GL output element for Shiny

#### Usage

```
maplibreOutput(outputId, width = "100%", height = "400px")
```
## Arguments

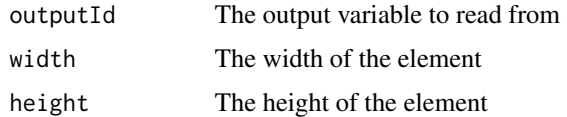

#### Value

A Maplibre GL output element for use in a Shiny UI

maplibre\_proxy *Create a proxy object for a Maplibre GL map in Shiny*

## Description

This function allows updates to be sent to an existing Maplibre GL map in a Shiny application without redrawing the entire map.

#### Usage

```
maplibre_proxy(mapId, session = shiny::getDefaultReactiveDomain())
```
#### Arguments

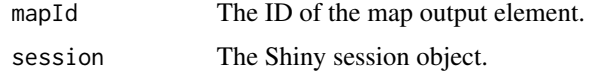

## Value

A proxy object for the Maplibre GL map.

<span id="page-45-0"></span>maptiler\_style *Get MapTiler Style URL*

## Description

Get MapTiler Style URL

## Usage

```
maptiler_style(style_name, api_key = NULL)
```
# Arguments

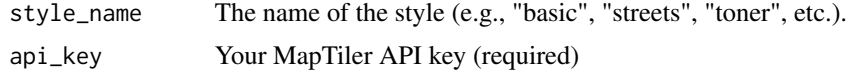

# Value

The style URL corresponding to the given style name.

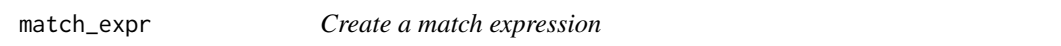

# Description

This function generates a match expression that can be used to style your data.

## Usage

match\_expr(column = NULL, property = NULL, values, stops, default = "#cccccc")

#### Arguments

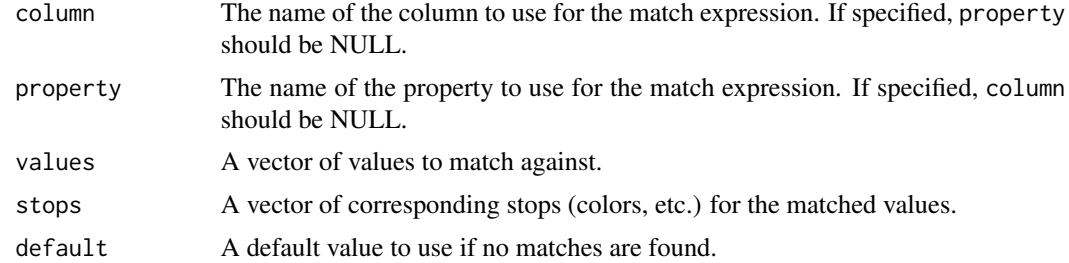

#### Value

A list representing the match expression.

## <span id="page-46-0"></span>renderMapboxgl 47

# Examples

```
match_expr(
 column = "category",
 values = c("A", "B", "C"),stops = c("#ff0000", "#00ff00", "#0000ff"),
  default = "#ccccccc"\lambda
```
renderMapboxgl *Render a Mapbox GL output element in Shiny*

## Description

Render a Mapbox GL output element in Shiny

## Usage

```
renderMapboxgl(expr, env = parent.frame(), quoted = FALSE)
```
## Arguments

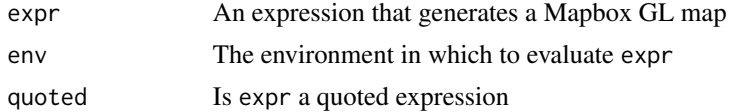

#### Value

A rendered Mapbox GL map for use in a Shiny server

renderMaplibre *Render a Maplibre GL output element in Shiny*

## Description

Render a Maplibre GL output element in Shiny

#### Usage

renderMaplibre(expr, env = parent.frame(), quoted = FALSE)

# Arguments

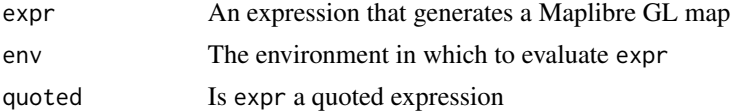

# <span id="page-47-0"></span>Value

A rendered Maplibre GL map for use in a Shiny server

set\_config\_property *Set a configuration property for a Mapbox GL map*

## Description

Set a configuration property for a Mapbox GL map

#### Usage

```
set_config_property(map, import_id, config_name, value)
```
#### Arguments

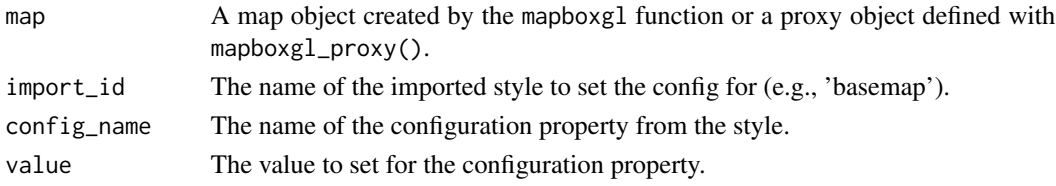

# Value

The updated map object with the configuration property set.

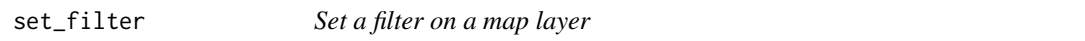

## Description

This function sets a filter on a map layer, working with both regular map objects and proxy objects.

#### Usage

```
set_filter(map, layer_id, filter)
```
## Arguments

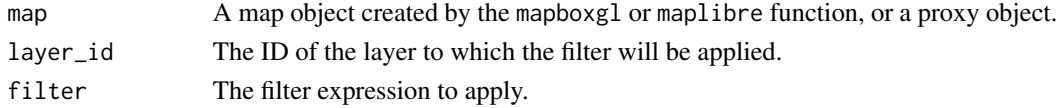

# Value

The updated map object.

<span id="page-48-0"></span>

Set fog on a Mapbox GL map

## Usage

```
set_fog(
 map,
 range = NULL,
 color = NULL,
 horizon_blend = NULL,
 high_color = NULL,
  space_color = NULL,
  star_intensity = NULL
\mathcal{L}
```
## Arguments

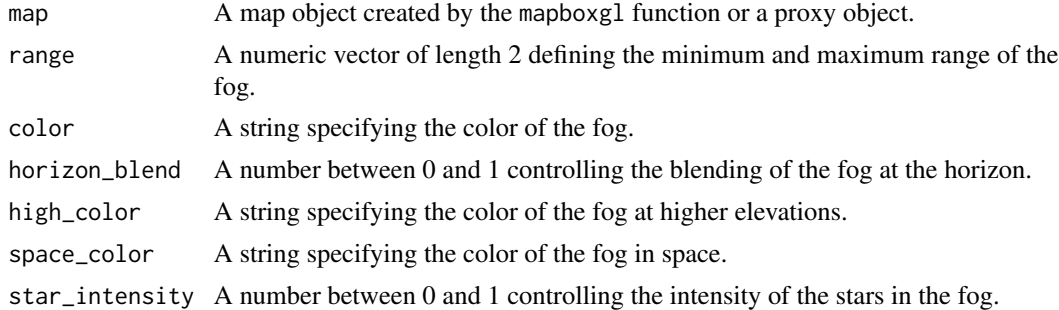

## Value

The updated map object.

set\_layout\_property *Set a layout property on a map layer*

## Description

Set a layout property on a map layer

## Usage

set\_layout\_property(map, layer, name, value)

# <span id="page-49-0"></span>Arguments

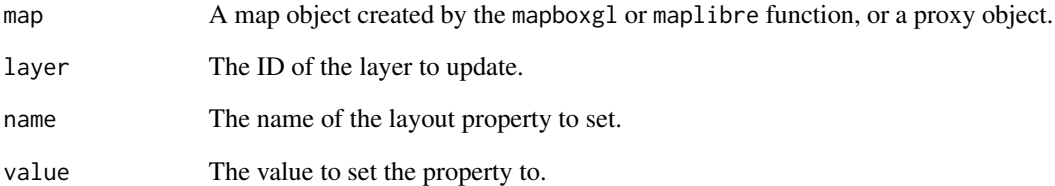

## Value

The updated map object.

set\_paint\_property *Set a paint property on a map layer*

# Description

Set a paint property on a map layer

## Usage

```
set_paint_property(map, layer, name, value)
```
# Arguments

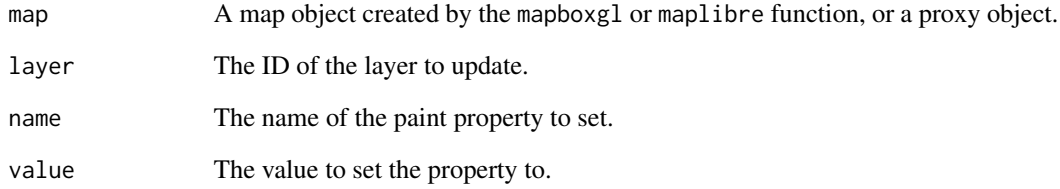

# Value

The updated map object.

<span id="page-50-0"></span>

Update the style of a map

#### Usage

set\_style(map, style, config = NULL, diff = TRUE)

#### Arguments

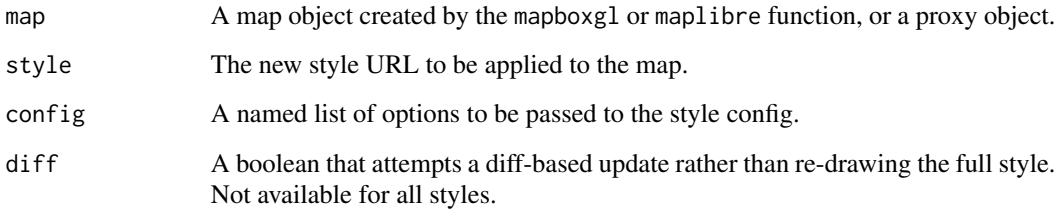

#### Value

The modified map object.

#### Examples

```
## Not run:
map <- mapboxgl(
  style = mapbox_style("streets"),
  center = c(-74.006, 40.7128),
  zoom = 10,
  access_token = "your_mapbox_access_token"
\lambda# Update the map style in a Shiny app
observeEvent(input$change_style, {
  mapboxgl_proxy("map", session) %>%
    set_style(mapbox_style("dark"), config = list(showLabels = FALSE), diff = TRUE)
})
## End(Not run)
```
<span id="page-51-0"></span>

Set terrain properties on a map

#### Usage

```
set_terrain(map, source, exaggeration = 1)
```
## Arguments

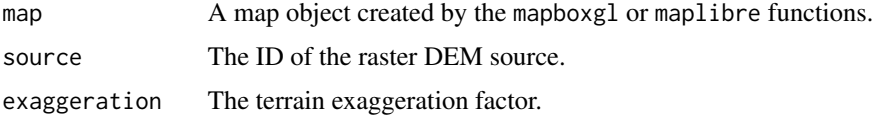

## Value

The modified map object with the terrain settings applied.

#### Examples

```
## Not run:
map <- mapboxgl(style = "mapbox://styles/mapbox/satellite-streets-v12",
                center = c(-114.26608, 32.7213), zoom = 14, pitch = 80, bearing = 41,
                access_token = "your_token_here")
map <- add_source(map, id = "mapbox-dem", type = "raster-dem",
                  url = "mapbox://mapbox.mapbox-terrain-dem-v1",
                  tileSize = 512, maxzoom = 14)
map \le set_terrain(map, source = "mapbox-dem", exaggeration = 1.5)
## End(Not run)
```
set\_view *Set the map center and zoom level*

## Description

Set the map center and zoom level

#### Usage

set\_view(map, center, zoom)

#### <span id="page-52-0"></span>step\_expr 53

# Arguments

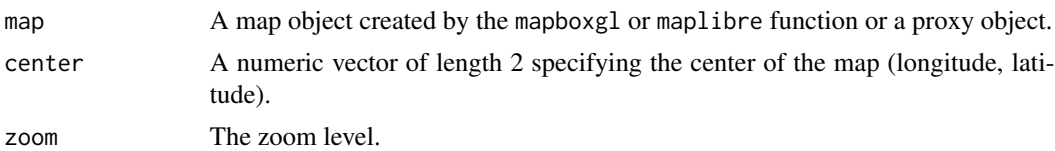

# Value

The updated map object.

step\_expr *Create a step expression*

## Description

This function generates a step expression that can be used in your styles.

## Usage

step\_expr(column = NULL, property = NULL, base, values, stops, na\_color = NULL)

## Arguments

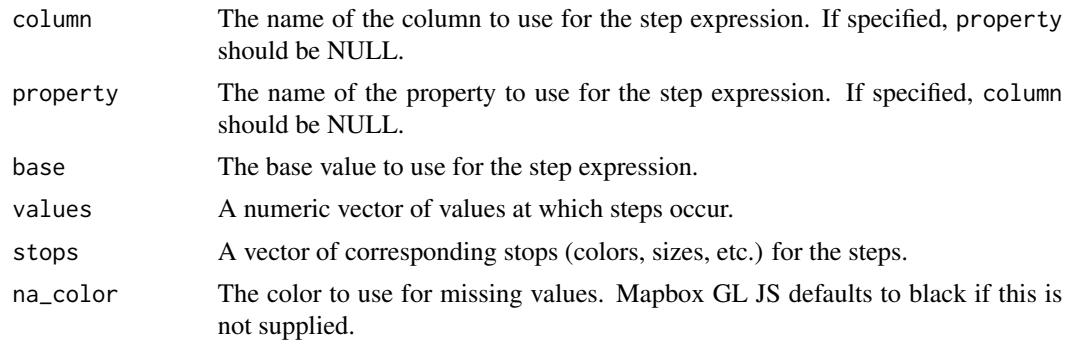

# Value

A list representing the step expression.

# Examples

```
step_expr(
 column = "value",
  base = "#ffffff",
  values = c(1000, 5000, 10000),
  stops = c("#ff0000", "#00ff00", "#0000ff")
\lambda
```
# <span id="page-53-0"></span>Index

add\_categorical\_legend, [3](#page-2-0) add\_circle\_layer, [4](#page-3-0) add\_continuous\_legend, [6](#page-5-0) add\_fill\_extrusion\_layer, [7](#page-6-0) add\_fill\_layer, [10](#page-9-0) add\_fullscreen\_control, [12](#page-11-0) add\_heatmap\_layer, [13](#page-12-0) add\_image\_source, [14](#page-13-0) add\_layer, [15](#page-14-0) add\_layers\_control, [17](#page-16-0) add\_legend, [18](#page-17-0) add\_line\_layer, [19](#page-18-0) add\_markers, [21](#page-20-0) add\_navigation\_control, [23](#page-22-0) add\_raster\_dem\_source, [24](#page-23-0) add\_raster\_layer, [24](#page-23-0) add\_raster\_source, [26](#page-25-0) add\_source, [27](#page-26-0) add\_symbol\_layer, [28](#page-27-0) add\_vector\_source, [33](#page-32-0) add\_video\_source, [34](#page-33-0) carto\_style, [34](#page-33-0) clear\_controls, [35](#page-34-0) clear\_layer, [35](#page-34-0) clear\_legend, [36](#page-35-0) clear\_markers, [36](#page-35-0) compare, [37](#page-36-0) ease\_to, [38](#page-37-0) fit\_bounds, [38](#page-37-0) fly\_to, [39](#page-38-0) get\_column, [39](#page-38-0) interpolate, [40](#page-39-0) jump\_to, [41](#page-40-0) mapbox\_style, [43](#page-42-0)

mapboxgl, [41](#page-40-0) mapboxgl\_proxy, [43](#page-42-0) mapboxglOutput, [42](#page-41-0) maplibre, [44](#page-43-0) maplibre\_proxy, [45](#page-44-0) maplibreOutput, [45](#page-44-0) maptiler\_style, [46](#page-45-0) match\_expr, [46](#page-45-0)

renderMapboxgl, [47](#page-46-0) renderMaplibre, [47](#page-46-0)

set\_config\_property, [48](#page-47-0) set\_filter, [48](#page-47-0) set\_fog, [49](#page-48-0) set\_layout\_property, [49](#page-48-0) set\_paint\_property, [50](#page-49-0) set\_style, [51](#page-50-0) set\_terrain, [52](#page-51-0) set\_view, [52](#page-51-0) step\_expr, [53](#page-52-0)